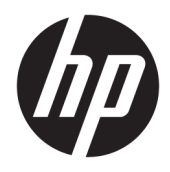

Benutzerhandbuch

© Copyright 2017 HP Development Company, L.P.

© 2017 Google Inc. Alle Rechte vorbehalten. Chrome und Google Cloud Print sind Marken von Google Inc.

HP haftet – ausgenommen für die Verletzung des Lebens, des Körpers, der Gesundheit oder nach dem Produkthaftungsgesetz – nicht für Schäden, die fahrlässig von HP, einem gesetzlichen Vertreter oder einem Erfüllungsgehilfen verursacht wurden. Die Haftung für grobe Fahrlässigkeit und Vorsatz bleibt hiervon unberührt. Inhaltliche Änderungen dieses Dokuments behalten wir uns ohne Ankündigung vor. Die Informationen in dieser Veröffentlichung werden ohne Gewähr für ihre Richtigkeit zur Verfügung gestellt. Insbesondere enthalten diese Informationen keinerlei zugesicherte Eigenschaften. Alle sich aus der Verwendung dieser Informationen ergebenden Risiken trägt der Benutzer. Die Herstellergarantie für HP Produkte wird ausschließlich in der entsprechenden, zum Produkt gehörigen Garantieerklärung beschrieben. Aus dem vorliegenden Dokument sind keine weiter reichenden Garantieansprüche abzuleiten.

Erste Ausgabe: Januar 2017

Dokumentennummer: 913440-041

#### **Produkthinweis**

In diesem Handbuch werden die Merkmale beschrieben, die auf den meisten Modellen verfügbar sind. Einige der Merkmale stehen möglicherweise nicht auf Ihrem Computer zur Verfügung.

#### **Bestimmungen zur Verwendung der Software**

Durch das Installieren, Kopieren, Herunterladen oder anderweitige Verwendung der auf diesem Computer vorinstallierten Softwareprodukte erkennen Sie die Bestimmungen des HP Lizenzvertrags für Endbenutzer (EULA) an. Wenn Sie diese Lizenzbedingungen nicht akzeptieren, müssen Sie das unbenutzte Produkt (Hardware und Software) innerhalb von 14 Tagen zurückgeben und können als einzigen Anspruch die Rückerstattung des Kaufpreises fordern. Die Rückerstattung unterliegt der entsprechenden Rückerstattungsregelung des Verkäufers.

Wenn Sie weitere Informationen benötigen oder eine Rückerstattung des Kaufpreises des Computers fordern möchten, wenden Sie sich an den Verkäufer.

### **Sicherheitshinweis**

**VORSICHT!** Um eventuelle Verbrennungen oder eine Überhitzung des Computers zu vermeiden, stellen Sie den Computer nicht direkt auf Ihren Schoß, und blockieren Sie die Lüftungsschlitze nicht. Verwenden Sie den Computer nur auf einer festen, ebenen Oberfläche. Vermeiden Sie die Blockierung der Luftzirkulation durch andere feste Objekte, wie beispielsweise einen in unmittelbarer Nähe aufgestellten Drucker, oder durch weiche Objekte, wie Kissen, Teppiche oder Kleidung. Vermeiden Sie während des Betriebs außerdem direkten Kontakt des Netzteils mit der Haut und mit weichen Oberflächen, wie Kissen, Teppichen oder Kleidung. Der Computer und das Netzteil entsprechen den Temperaturgrenzwerten für dem Benutzer zugängliche 0berflächen, die durch den internationalen Standard für die Sicherheit von Einrichtungen der Informationstechnologie (IEC 60950-1) definiert sind.

# **Inhaltsverzeichnis**

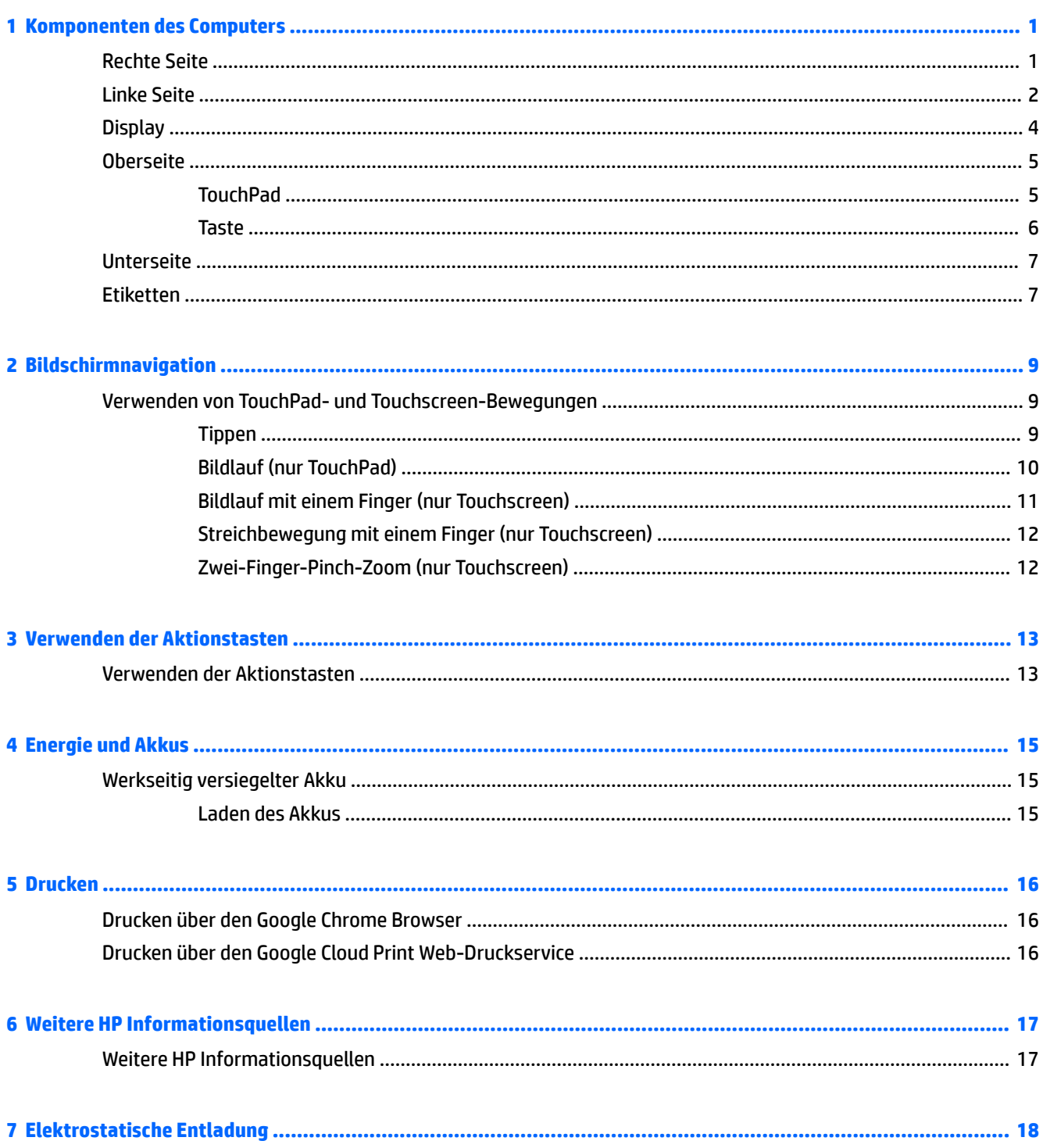

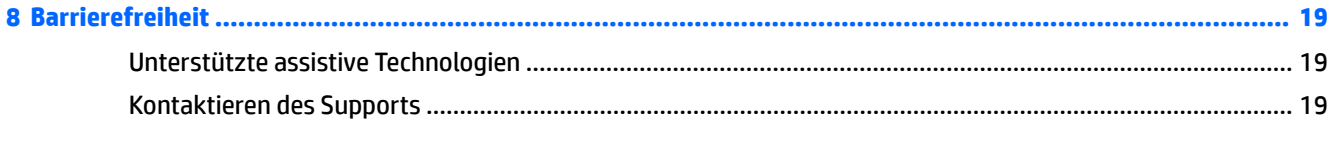

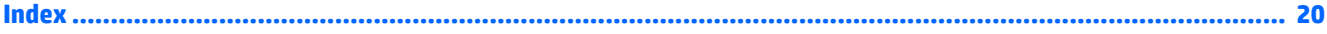

# <span id="page-6-0"></span>**1 Komponenten des Computers**

# **Rechte Seite**

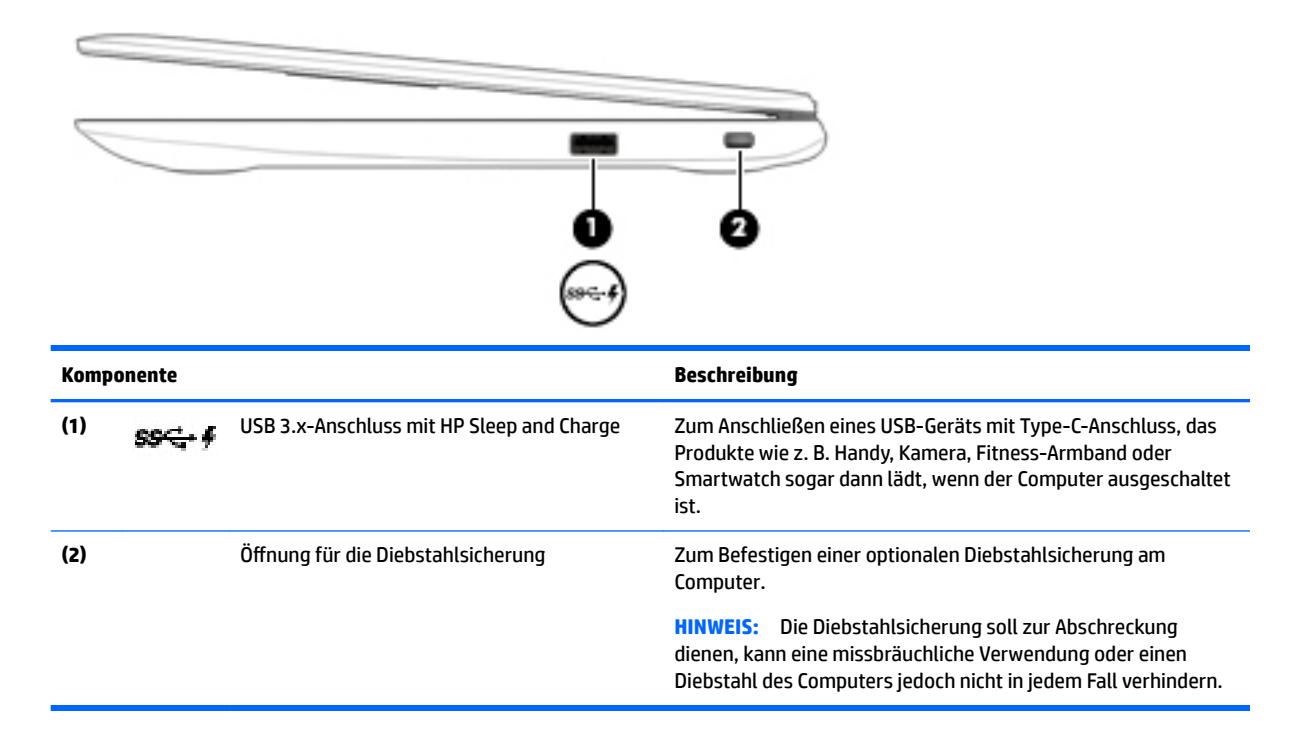

# <span id="page-7-0"></span>**Linke Seite**

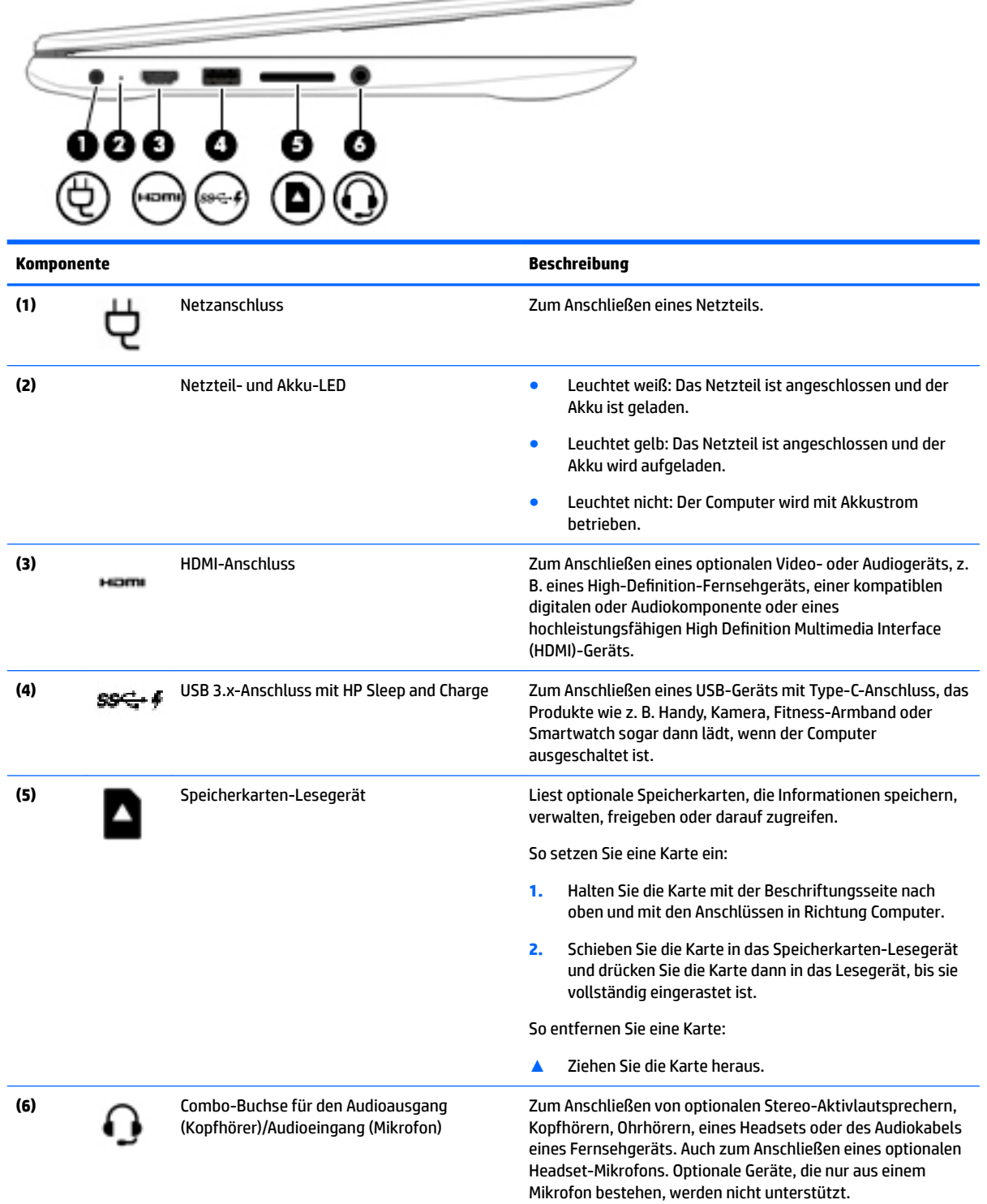

-

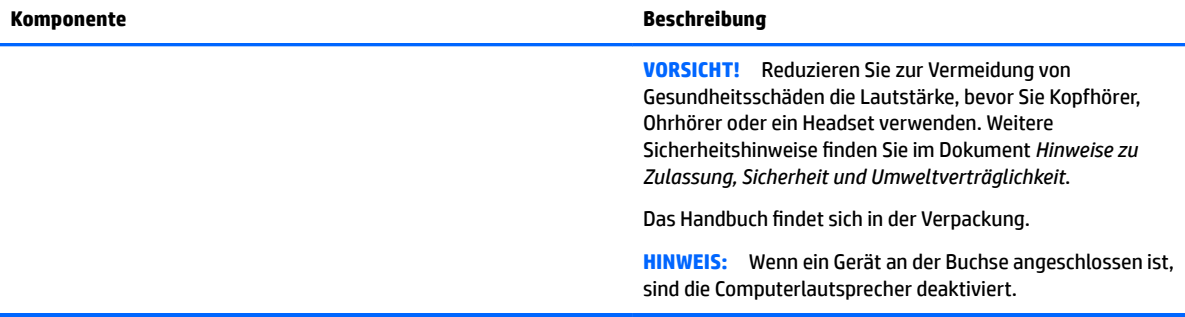

# <span id="page-9-0"></span>**Display**

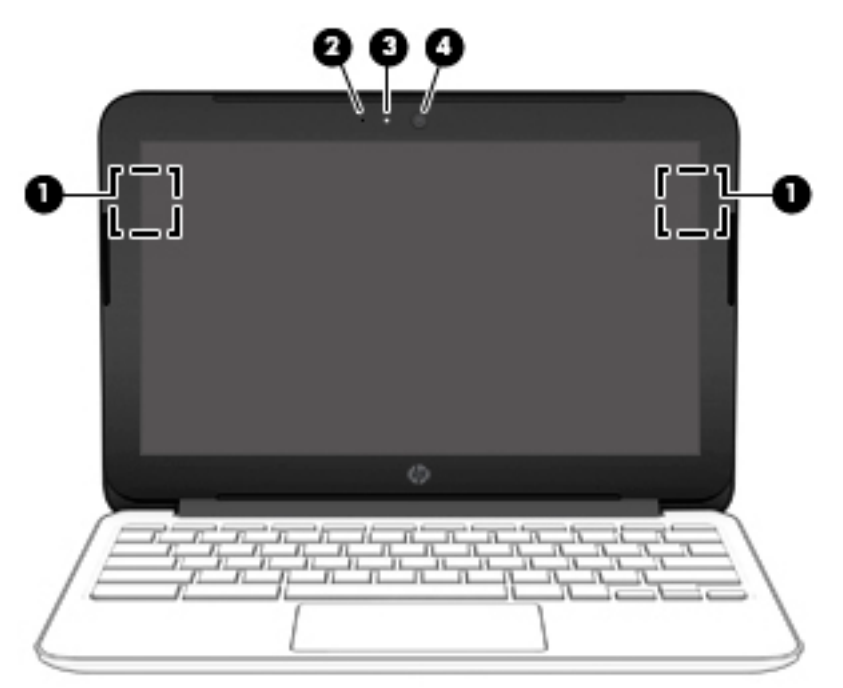

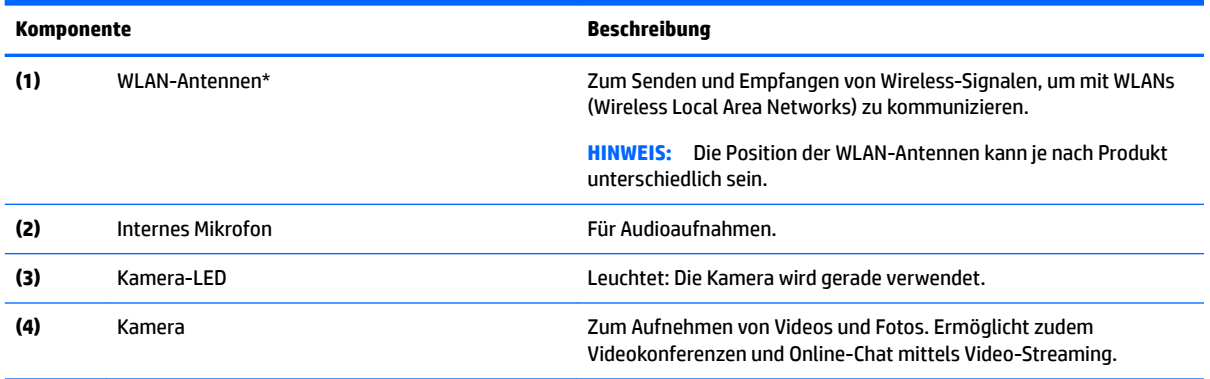

\*Die Antennen sind außen am Computer nicht sichtbar und die Position der Antennen variiert. Achten Sie im Sinne einer optimalen Übertragung darauf, dass sich keine Gegenstände in unmittelbarer Umgebung der Antennen befinden.

Zulassungshinweise für Wireless-Geräte finden Sie im Dokument *Hinweise zu Zulassung, Sicherheit und Umweltverträglichkeit* im Abschnitt für Ihr Land bzw. Ihre Region.

Das Handbuch findet sich in der Verpackung.

# <span id="page-10-0"></span>**Oberseite**

## **TouchPad**

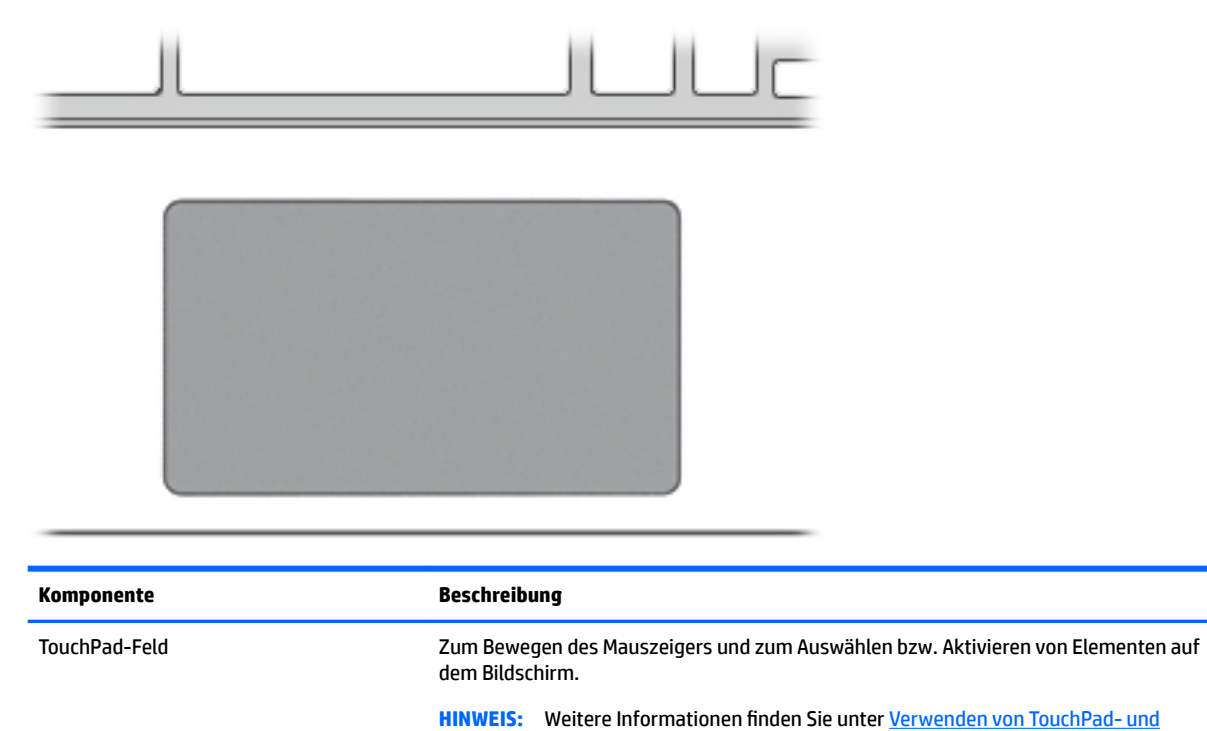

[Touchscreen-Bewegungen auf Seite 9.](#page-14-0)

Oberseite 5

### <span id="page-11-0"></span>**Taste**

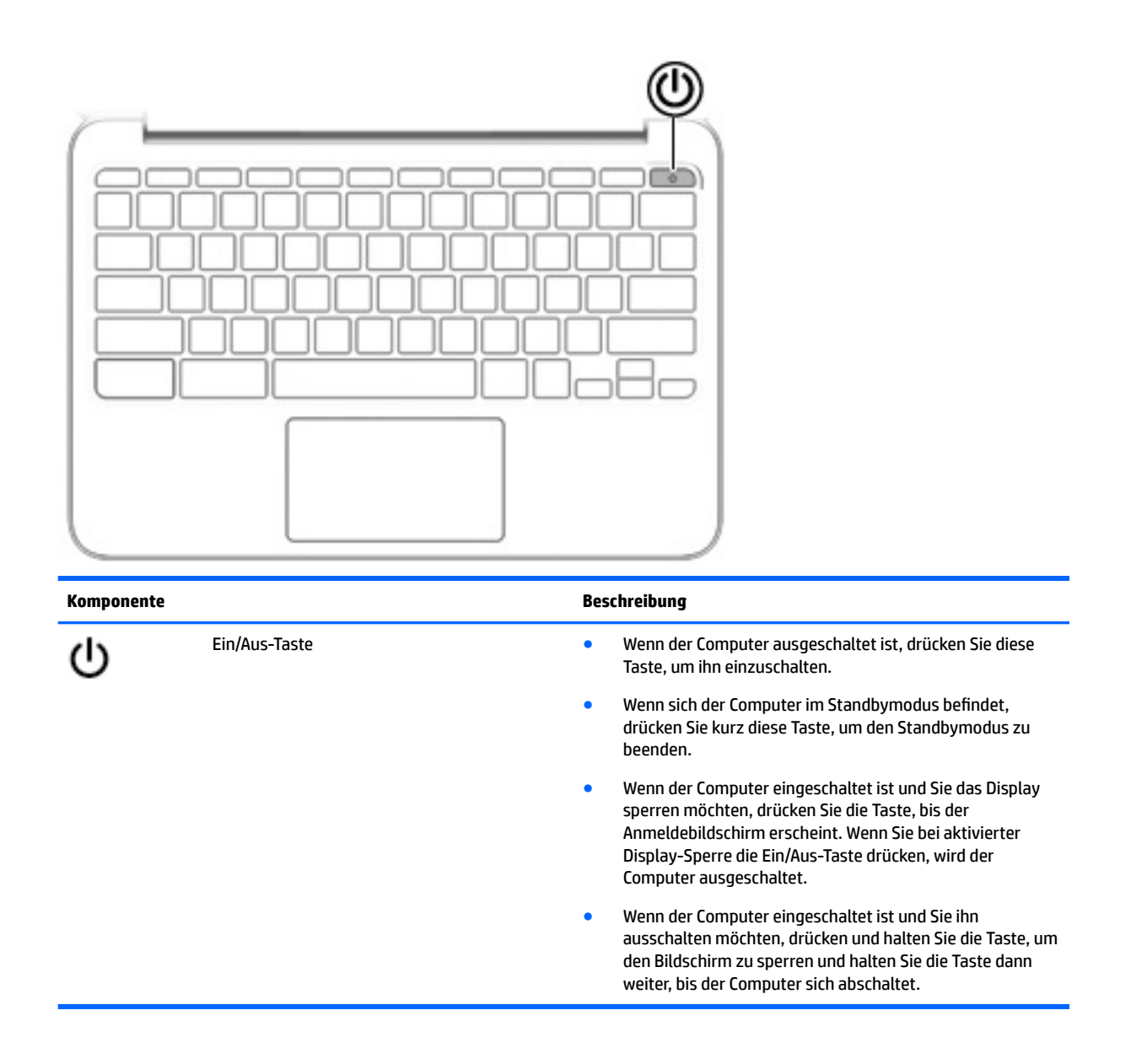

## <span id="page-12-0"></span>**Unterseite**

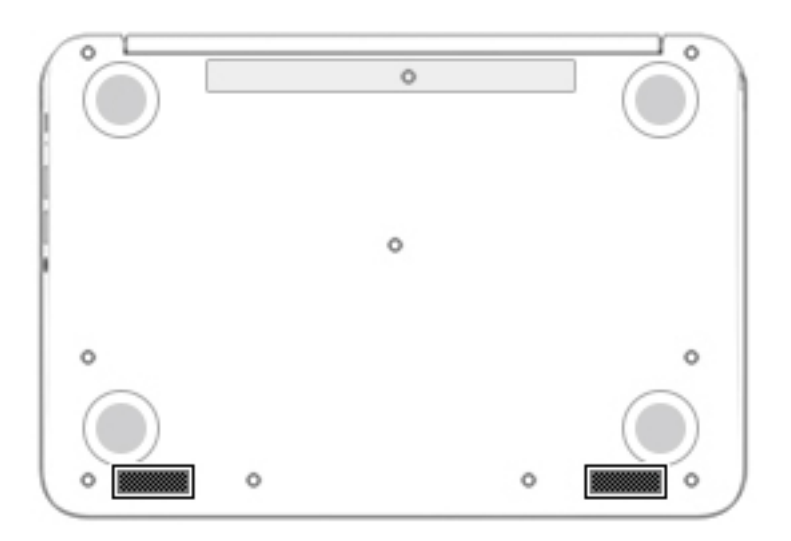

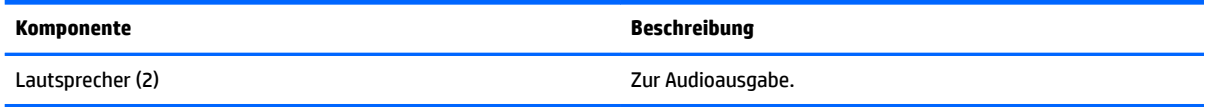

## **Etiketten**

Die am Computer angebrachten Etiketten enthalten Informationen, die Sie möglicherweise für die Fehlerbeseitigung benötigen oder wenn Sie den Computer auf Auslandsreisen mitnehmen.

- **WICHTIG:** Alle Etiketten, die in diesem Abschnitt beschrieben werden, befinden sich an der Unterseite des Computers.
	- Service-Etikett Liefert wichtige Informationen zur Identifizierung Ihres Computers. Wenn Sie sich an den Support wenden, werden Sie wahrscheinlich nach der Seriennummer gefragt und möglicherweise auch nach der Produktnummer oder der Modellnummer. Suchen Sie diese Nummern heraus, bevor Sie sich an den Support wenden.

Ihr Service-Etikett wird einem der unten abgebildeten Beispiele ähneln. Richten Sie sich nach der Abbildung, die am besten zum Service-Etikett Ihres Computers passt.

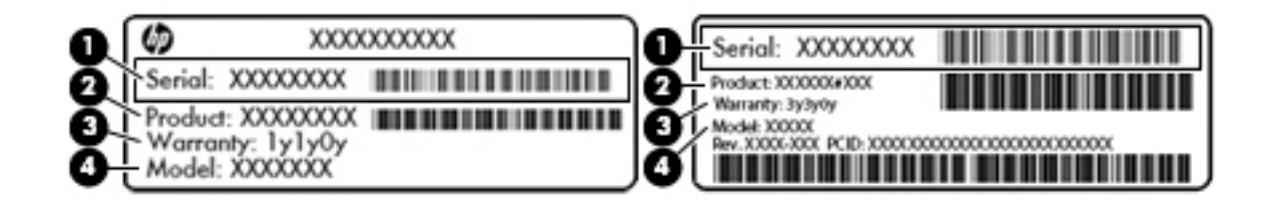

#### **Komponente**

**(1)** Seriennummer

<span id="page-13-0"></span>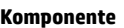

**(2)** Produktnummer

**(3)** Garantiezeitraum

**(4)** Modellnummer (nur bestimmte Produkte)

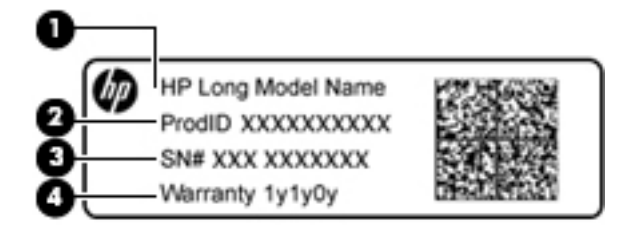

#### **Komponente**

- **(1)** Modellname (nur bestimmte Produkte)
- **(2)** Produktnummer
- **(3)** Seriennummer
- **(4)** Garantiezeitraum
- Zulassungsetikett(en) enthält/enthalten Zulassungsinformationen für den Computer.
- Zulassungsetikett(en) für Wireless-Geräte enthält/enthalten Informationen zu optionalen Wireless-Geräten und die amtlichen Zulassungssymbole für die Länder oder Regionen, in denen die Geräte für die Verwendung zugelassen sind.

# <span id="page-14-0"></span>**2 Bildschirmnavigation**

Zur Bildschirmnavigation stehen Ihnen verschiedene Möglichkeiten zur Auswahl:

- Verwenden von Touch-Bewegungen direkt auf dem Bildschirm (nur bestimmte Produkte)
- Verwenden von Touch-Bewegungen auf dem TouchPad

## **Verwenden von TouchPad- und Touchscreen-Bewegungen**

Das TouchPad unterstützt verschiedene Bewegungen, bei denen Sie durch Tippen und Durchführen eines Bildlaufs Elemente auf dem Desktop steuern können. Um auf einem Touchscreen (nur bestimmte Produkte) zu navigieren, berühren Sie den Bildschirm direkt mit den in diesem Kapitel beschriebenen Bewegungen.

### **Tippen**

Tippen Sie mit einem Finger auf das TouchPad-Feld oder den Touchscreen, um eine Auswahl zu treffen.

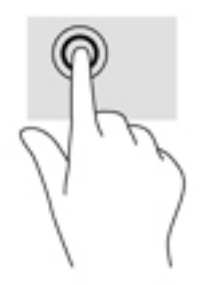

Tippen Sie mit zwei Fingern auf das TouchPad-Feld oder den Touchscreen, um ein kontextabhängiges Menü anzuzeigen.

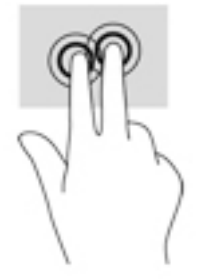

### <span id="page-15-0"></span>**Bildlauf (nur TouchPad)**

Wenn Sie einen Bildlauf durchführen, können Sie eine Seite oder ein Bild nach oben, unten, links oder rechts bewegen. Ein Bildlauf nach links oder rechts mit zwei Fingern blättert seitenweise weiter, wenn der Inhalt auf der jeweiligen Seite fortgesetzt wird, oder geht im Browserverlauf zurück oder vor.

Um einen Bildlauf durchzuführen, setzen Sie zwei Finger mit geringem Abstand zueinander auf das TouchPad und ziehen sie über das TouchPad nach oben, unten, links oder rechts.

**<sup>2</sup> HINWEIS:** Die Geschwindigkeit des Bildlaufs hängt davon ab, wie schnell Sie die Finger bewegen.

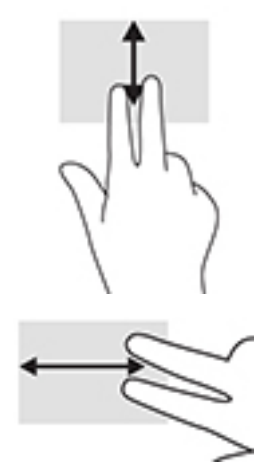

Um zwischen geöffneten Registerkarten in Chrome einen Bildlauf durchzuführen, bewegen Sie drei Finger nach links oder rechts auf dem TouchPad.

### <span id="page-16-0"></span>**Bildlauf mit einem Finger (nur Touchscreen)**

Durch einen Bildlauf mit einem Finger nach links oder rechts können Sie im Browserverlauf zurück- oder vorgehen.

Um einen Bildlauf durchzuführen, platzieren Sie die Finger auf dem Touchscreen und ziehen Sie sie über den Touchscreen nach links oder rechts.

**FINWEIS:** Die Geschwindigkeit des Bildlaufs hängt davon ab, wie schnell Sie die Finger bewegen.

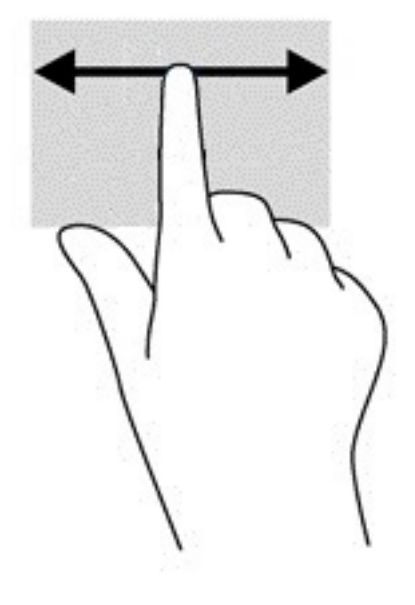

### <span id="page-17-0"></span>**Streichbewegung mit einem Finger (nur Touchscreen)**

Eine Streichbewegung nach oben blendet das Regal aus oder ein. Das Regal enthält eine Liste gängiger Kürzel für Apps, sodass Sie diese einfach finden können.

Eine Streichbewegung führen Sie aus, indem Sie Ihren Finger an der unteren Seite des Bildschirms platzieren, in einer schnellen Bewegung ein Stück nach oben streichen und dann den Finger abheben.

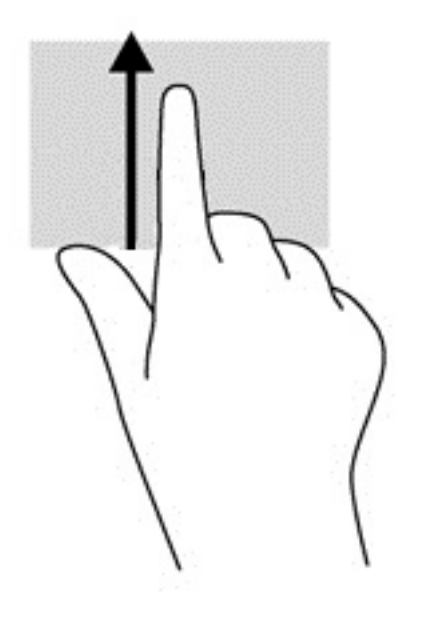

### **Zwei-Finger-Pinch-Zoom (nur Touchscreen)**

Mit dem Zwei-Finger-Pinch-Zoom können Sie die Anzeige eines Bildes oder Textes vergrößern oder verkleinern.

- Zoomen Sie aus einem Element heraus, indem Sie zwei Finger auf dem Touchscreen platzieren und sie dann zusammenschieben.
- Zoomen Sie ein Element heran, indem Sie zwei Finger dicht nebeneinander auf dem Touchscreen platzieren und sie dann auseinanderziehen.

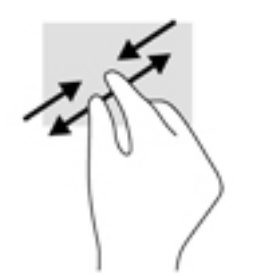

# <span id="page-18-0"></span>**3 Verwenden der Aktionstasten**

# **Verwenden der Aktionstasten**

Weitere Informationen zu Aktionstasten und Tastaturkürzel finden Sie auf der Website <https://support.google.com/chromebook/answer/183101>. Wählen Sie am Ende der Seite Ihre Sprache aus.

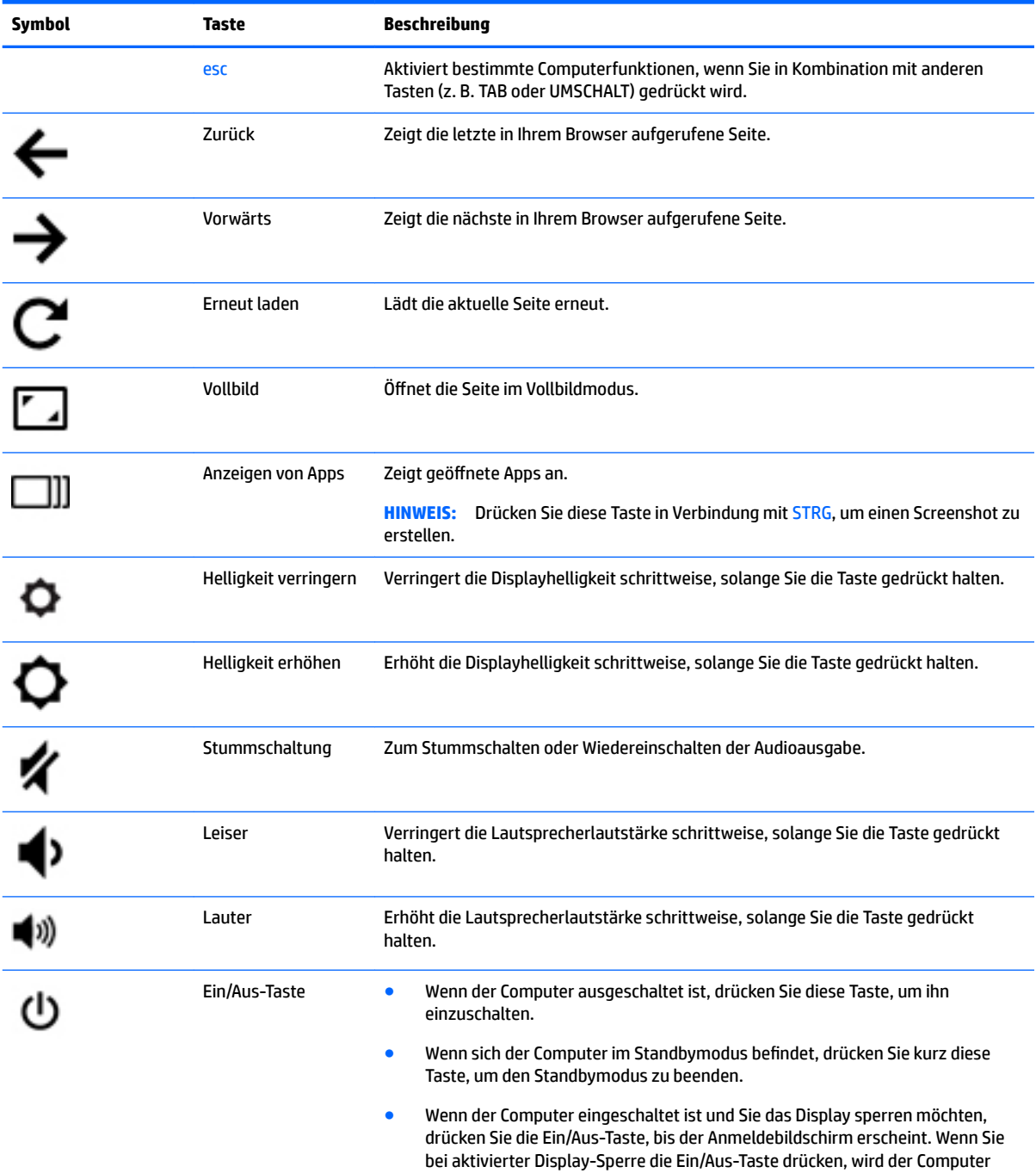

ausgeschaltet.

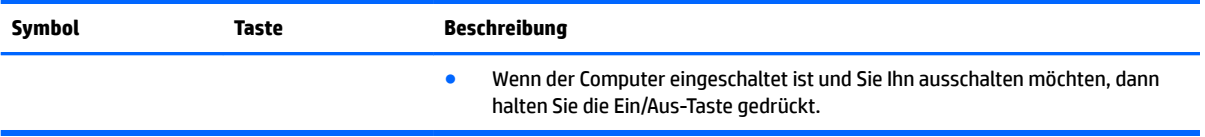

# <span id="page-20-0"></span>**4 Energie und Akkus**

## **Werkseitig versiegelter Akku**

Der Austausch eines oder mehrerer Akkus in diesem Gerät kann nicht einfach durch die Benutzer selbst durchgeführt werden. Das Entfernen oder Ersetzen des Akkus könnte Auswirkungen auf die Gewährleistung haben. Wenn sich ein Akku nicht mehr aufladen lässt, kontaktieren Sie den Support. Wenn ein Akku das Ende seiner Lebensdauer erreicht hat, entsorgen Sie ihn nicht über den Hausmüll. Entsorgen Sie Computer-Akkus gemäß den lokalen Gesetzen und Bestimmungen.

### **Laden des Akkus**

- **1.** Schließen Sie das Netzteil an den Computer an.
- **2.** Stellen Sie durch Überprüfung der Netzteil-LED sicher, dass der Akku geladen wird. Diese LED befindet sich links am Computer neben dem Netzanschluss.

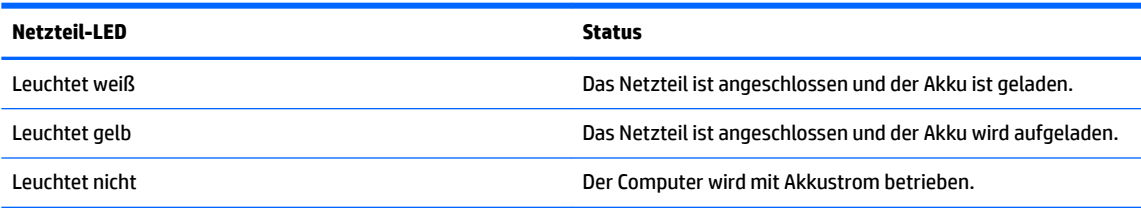

**3.** Während der Akku geladen wird, lassen Sie das Netzteil so lange verbunden, bis die Netzteil-LED weiß leuchtet.

# <span id="page-21-0"></span>**5 Drucken**

Verwenden Sie eine der folgenden Methoden, um von Ihrem Computer aus zu drucken:

- Drucken über den Google Chrome™ Browser
- Drucken über den Google Cloud<sup>™</sup> Print Web-Druckservice
- **FINWEIS:** Wenn Sie HP Print for Chrome verwenden, kann der Drucker nicht bei Google Cloud Print registriert werden.

## **Drucken über den Google Chrome Browser**

Um über den Google Chrome Browser zu drucken, verwenden Sie die HP Print for Chrome App. Sie können die HP Print for Chrome App über den Chrome Web Store installieren. Weitere Informationen hierzu finden Sie auf der HP Website.

- **1.** Gehen Sie zu [http://support.hp.com/us-en/document/c04683559?openCLC=true.](http://support.hp.com/us-en/document/c04683559?openCLC=true)
- **2.** Wählen Sie Ihr Land aus.
- **3.** Wählen Sie Ihre Sprache und folgen Sie den Anleitungen auf dem Bildschirm.

## **Drucken über den Google Cloud Print Web-Druckservice**

Der Google Cloud Print Web-Druckservice ist ein kostenloser Service, mit dem Sie Dokumente und Fotos sicher von Ihrem Computer aus drucken können. Informationen zu Anforderungen und Vorgehensweise für Google Cloud Print finden Sie auf der HP Website.

- **1.** Gehen Sie zu [http://support.hp.com/us-en/document/c02817255?openCLC=true.](http://support.hp.com/us-en/document/c02817255?openCLC=true)
- **2.** Wählen Sie Ihr Land aus.
- **3.** Wählen Sie Ihre Sprache und folgen Sie den Anleitungen auf dem Bildschirm.

# <span id="page-22-0"></span>**6 Weitere HP Informationsquellen**

## **Weitere HP Informationsquellen**

Diese Tabelle hilft Ihnen dabei, Produktinformationen, Anleitungen und sonstige Informationen zu finden.

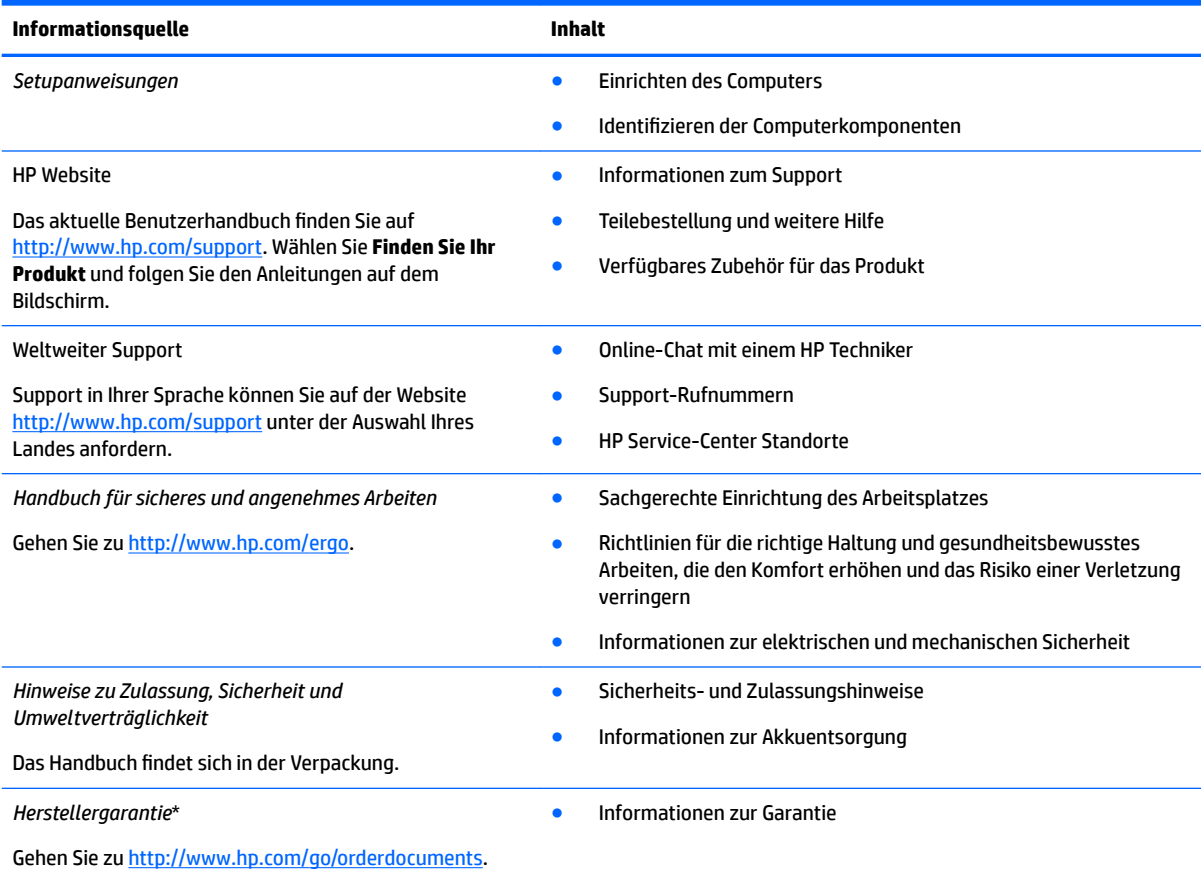

\*Ihre HP Herstellergarantie finden Sie zusammen mit den Benutzerhandbüchern auf Ihrem Produkt und/oder auf der CD/DVD im Versandkarton. In einigen Ländern oder Regionen ist möglicherweise eine gedruckte Garantie im Versandkarton enthalten. In einigen Ländern oder Regionen, in denen dies nicht der Fall ist, können Sie eine Version unter <http://www.hp.com/go/orderdocuments> anfordern. Für Produkte, die Sie im asiatisch-pazifischen Raum erworben haben, wenden Sie sich bitte schriftlich an HP unter POD, P.O. Box 161, Kitchener Road Post 2ffice, Singapur 912006. Geben Sie den Produktnamen sowie Ihren Namen, Ihre Telefonnummer und Ihre Postanschrift an.

# <span id="page-23-0"></span>**7 Elektrostatische Entladung**

Unter elektrostatischer Entladung wird die Freisetzung statischer Ladung beim Kontakt zweier Objekte verstanden, beispielsweise der elektrische Schlag, den Sie spüren, wenn Sie über einen Teppichboden gehen und eine Türklinke aus Metall anfassen.

Die Entladung statischer Elektrizität über einen Finger oder einen anderen Leiter kann elektronische Bauteile beschädigen.

Beachten Sie folgende Vorsichtsmaßnahmen, um Schäden am Computer oder an den Laufwerken und einen Datenverlust zu vermeiden:

- Wenn die Anleitungen zur Installation oder zum Ausbau vorschreiben, dass die Stromzufuhr zum Computer unterbrochen werden muss, stellen Sie sicher, dass er ordnungsgemäß geerdet ist.
- Bewahren Sie die Komponenten bis zur Installation in gegen elektrostatische Aufladung geschützten Behältnissen auf.
- Vermeiden Sie es, Stifte, Leitungen und Schaltungsbauteile zu berühren. Vermeiden Sie möglichst den Kontakt mit elektronischen Komponenten.
- Verwenden Sie nicht-magnetische Werkzeuge.
- Bevor Sie Komponenten berühren, entladen Sie statische Elektrizität, indem Sie eine unlackierte Metalloberfläche berühren.
- Wenn Sie eine Komponente entfernen, bewahren Sie sie in einem elektrostatikgeschützten Behältnis auf.

# <span id="page-24-0"></span>**8 Barrierefreiheit**

HP entwirft, produziert und vermarket Produkte und Dienstleistungen, die von allen, einschließlich Menschen mit Behinderungen, entweder auf eigenständiger Basis oder mit entsprechenden assistiven Geräte verwendet werden können.

## **Unterstützte assistive Technologien**

HP Produkte unterstützen eine Vielzahl von assistiven Technologien für das Betriebssystem und können so konfiguriert werden, dass sie mit zusätzlichen assistiven Technologien funktionieren. Verwenden Sie die Suchfunktion auf Ihrem Gerät, um weitere Informationen zu assistiven Funktionen finden.

**<sup>2</sup> HINWEIS:** Für weitere Informationen zu einem bestimmten assistiven Technologieprodukt wenden Sie sich an den Kunden-Support für dieses Produkt.

## **Kontaktieren des Supports**

Wir stimmen kontinuierlich die Eingabehilfen für unsere Produkte und Dienstleistungen ab und begrüßen Feedback von Benutzern. Wenn Sie mit einem Produkt ein Problem haben, oder wenn Sie uns über Eingabehilfefunktionen informieren möchten, die Ihnen geholfen haben, kontaktieren Sie uns bitte unter der Telefonnummer +1 (888) 259-5707, Montag bis Freitag von 06:00 - 21:00 Uhr, Mountain Time (Nordamerika). Wenn Sie gehörlos oder schwerhörig sind und TRS/VRS/WebCapTel verwenden, kontaktieren Sie uns bitte unter der Telefonnummer +1 (877) 656-7058, Montag bis Freitag von 06:00 - 21:00 Uhr, Mountain Time (Nordamerika), wenn Sie technischen Support benötigen oder Fragen zu Eingabehilfen haben.

**HINWEIS:** Support ist nur in englischer Sprache verfügbar.

# <span id="page-25-0"></span>**Index**

### **A**

Aktionstasten [13](#page-18-0) Ein/Aus-Taste [13](#page-18-0) esc [13](#page-18-0) Helligkeit erhöhen [13](#page-18-0) Helligkeit verringern [13](#page-18-0) Lauter [13](#page-18-0) Leiser [13](#page-18-0) Stummschaltung [13](#page-18-0) Vollbild [13](#page-18-0) Vorwärts [13](#page-18-0) zurück [13](#page-18-0) Anschluss, Stromnetz [2](#page-7-0) Anschlüsse HDMI [2](#page-7-0) USB 3.x-Anschluss mit HP Sleep and Charge [1](#page-6-0), [2](#page-7-0) Audioausgangsbuchse (Kopfhörer), Beschreibung [2](#page-7-0) Audioeingangsbuchse (Mikrofon), Beschreibung [2](#page-7-0)

#### **B**

Barrierefreiheit [19](#page-24-0) Bildlauf, TouchPad-Bewegung [10](#page-15-0), [11,](#page-16-0) [12](#page-17-0) Bluetooth Etikett [8](#page-13-0) Buchsen Audioausgang (Kopfhörer) [2](#page-7-0) Audioeingang (Mikrofon) [2](#page-7-0)

#### **D**

Diebstahlsicherung, Öffnung [1](#page-6-0) Drucken [16](#page-21-0)

#### **E**

Ein/Aus-Taste [6](#page-11-0) Elektrostatische Entladung [18](#page-23-0) Etiketten Bluetooth [8](#page-13-0) Seriennummer [7](#page-12-0) Service [7](#page-12-0) WLAN [8](#page-13-0)

Zulassung [8](#page-13-0) Zulassungsetiketten für Wireless-Geräte [8](#page-13-0)

**I** Interne Mikrofone [4](#page-9-0)

### **K**

Kamera Beschreibung [4](#page-9-0) Kamera-LED, Beschreibung [4](#page-9-0) Komponenten Displaykomponenten [4](#page-9-0) Linke Seite [2](#page-7-0) Oberseite [5](#page-10-0) Rechte Seite [1](#page-6-0) Unterseite [7](#page-12-0) Kopfhörerbuchse (Audioausgang) [2](#page-7-0)

#### **L**

Lautsprecher, Beschreibung [7](#page-12-0) LEDs Netzteil- und Akku-LED [2](#page-7-0)

#### **M**

Mikrofonbuchse (Audioeingang), Beschreibung [2](#page-7-0)

#### **N**

Nächstes Fenster [13](#page-18-0) Netzanschluss, Beschreibung [2](#page-7-0) Netzteil und Akku [2](#page-7-0)

#### **P**

Produktname und -nummer des Computers [7](#page-12-0)

#### **R**

Reisen mit dem Computer [8](#page-13-0)

#### **S**

Seriennummer [7](#page-12-0) Seriennummer des Computers [7](#page-12-0) Service-Etiketten, Position [7](#page-12-0) Speicherkarte, Beschreibung [2](#page-7-0)

Speicherkarten-Lesegerät, Beschreibung [2](#page-7-0) **Steckplätze** Diebstahlsicherung [1](#page-6-0) Speicherkarten-Lesegerät [2](#page-7-0) Support [17](#page-22-0)

### **T**

Tasten Ein/Aus-Taste [6](#page-11-0) TouchPad-Bewegungen Bildlauf [10](#page-15-0), [11,](#page-16-0) [12](#page-17-0) TouchPad-Feld, identifizieren [5](#page-10-0) TouchPad- und Touchscreen-Bewegungen Zwei-Finger-Pinch-Zoom [12](#page-17-0)

#### **U**

Unterseite [8](#page-13-0) USB 3.x-Anschluss mit HP Sleep and Charge, Beschreibung [1](#page-6-0), [2](#page-7-0)

#### **W**

Wireless-Gerät, Zulassungsetikett [8](#page-13-0) WLAN-Antennen, Beschreibung [4](#page-9-0) WLAN-Etikett [8](#page-13-0) WLAN-Gerät [8](#page-13-0)

### **Z**

Zulassungsinformationen Wireless-Gerät, Zulassungsetiketten [8](#page-13-0) Zulassungsetikett [8](#page-13-0) Zwei-Finger-Pinch-Zoom TouchPadund Touchscreen-Bewegung [12](#page-17-0)